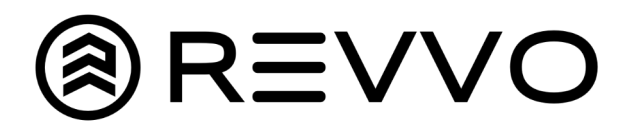

## QR Code Tread Measurements

## How to Input Tread Depth

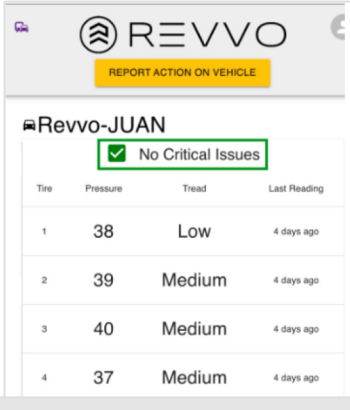

1. Click on "Report Action on Vehicle" at the top of the screen

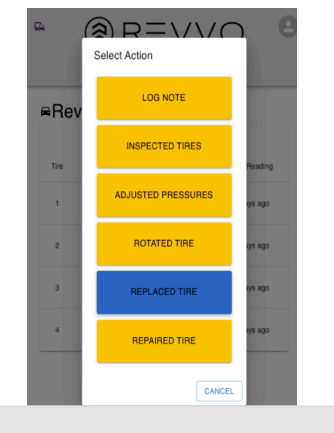

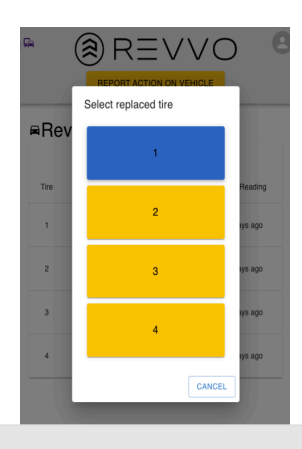

## 3. Select tire you will be 2. Click on "Replace Tire"<br>Setting Tread Depth for

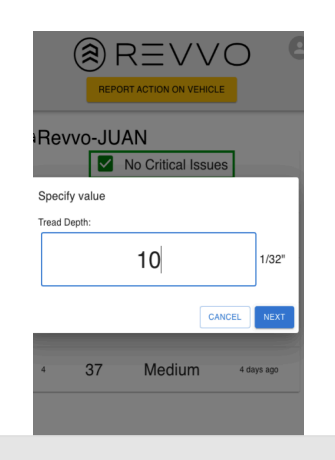

4. Enter value and click "Next"

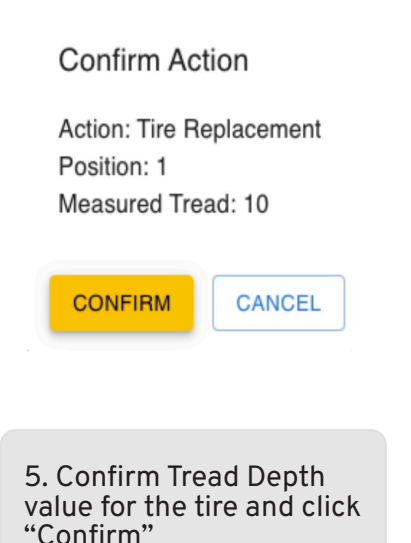

6. Repeat for remaining tires on Vehicle